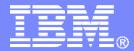

#### **IBM Software**

# Getting Started with IBM Backup and Restore Manager for z/VM

Originally presented at SHARE as Session 9145

Tracy Dean, IBM Dan Martin, Rocket Software October 2007

© 2007 IBM Corporation

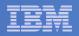

### Agenda

- Assumptions
- Preparing to install
- Installing using VMSES/E
- Configuring
- Verifying installation and configuration

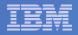

## **Assumptions**

- DIRMAINT is installed for directory management
  - MAINT is authorized to issue AMDISK commands
  - AUTOG is available for group USER for minidisk definitions
- Shared File System is available
- Installation ID is 5697J06B
  - No PPF overrides
- 3390 DASD
- REXX Library (5695-014) is installed and available
  - Alternatively use free download of REXX Alternate Library at: http://www.ibm.com/software/awdtools/rexx/rexxzseries/altlibrary.html
- Installing from tape (not an envelope file)
- Installing on minidisk (not SFS)
- Operations Manager is running on user ID OPMGRM1
- This is not the only way to perform the install
  - Not all options are discussed
  - See product documentation for full details

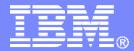

**IBM Software** 

### Preparing to Install

Create installation ID Create an SFS server Prepare system for VMSES/E installation

© 2007 IBM Corporation

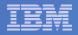

## Where do I Start ???

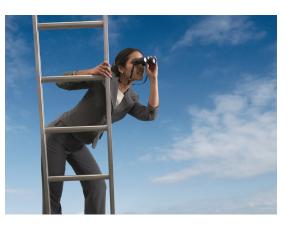

In the Program Directory ??

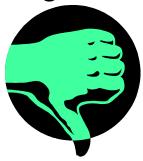

In the Installation Guide ??

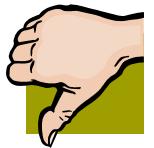

 Because we require SFS, we recommend you start with this presentation

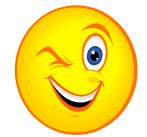

October 2007

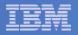

## Define the Installation ID: 5697J06B

#### From MAINT

Create a file called 5697J06B DIRECT

USER 5697J06B password 64M 256M BG \* 5697-J06 - SES install & admin for Backup Mgr V1.2 MACHINE ESA IPL CMS OPTION LNKNOPAS CONSOLE 01F 3215 SPOOL 00C 2540 READER A SPOOL 00D 2540 PUNCH A SPOOL 00E 1403 A LINK MAINT 190 190 RR LINK MAINT 19D 19D R LINK MAINT 19E 19E RR LINK MAINT 51D 51D MR LINK MAINT 555 5E5 RR

Issue the command

DIRM ADD 5697J06B

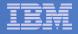

## Define the Installation ID: 5697J06B

#### Add required minidisks

- From MAINT, issue

| DIRM FOR | 5697J06B | AMD | 191 | 3390 | AUTOG | 1( | ) USEF | r MR |
|----------|----------|-----|-----|------|-------|----|--------|------|
| DIRM FOR | 5697J06B | AMD | 198 | 3390 | AUTOG | 2  | USER   | MR   |
| DIRM FOR | 5697J06B | AMD | 199 | 3390 | AUTOG | 5  | USER   | MR   |
| DIRM FOR | 5697J06B | AMD | 2A2 | 3390 | AUTOG | 1  | USER   | MR   |
| DIRM FOR | 5697J06B | AMD | 2B2 | 3390 | AUTOG | 5  | USER   | MR   |
| DIRM FOR | 5697J06B | AMD | 2C2 | 3390 | AUTOG | 2  | USER   | MR   |
| DIRM FOR | 5697J06B | AMD | 2D2 | 3390 | AUTOG | 1( | ) USEI | r MR |
| DIRM FOR | 5697J06B | AMD | 2A6 | 3390 | AUTOG | 1  | USER   | MR   |
| DIRM FOR | 5697J06B | AMD | 491 | 3390 | AUTOG | 5  | USER   | MR   |
| DIRM FOR | 5697J06B | AMD | 492 | 3390 | AUTOG | 5  | USER   | MR   |
| DIRM FOR | 5697J06B | AMD | 591 | 3390 | AUTOG | 5  | USER   | MR   |
| DIRM FOR | 5697J06B | AMD | 592 | 3390 | AUTOG | 5  | USER   | MR   |
| DIRM FOR | 5697J06B | AMD | 49D | 3390 | AUTOG | 5  | USER   | MR   |

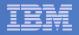

## Format All Minidisks

### From MAINT, issue

link 5697J06B 191 333 MR

- format 333 z
- release z (det

### Repeat for each 5697J06B disk

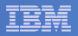

## Create New SFS Server and File Pool

#### Background

- Backup catalog is stored in SFS
  - Separate file pool dedicated to Backup is recommended
    - Should not use VMSYS: or VMSYSU:
    - We'll use **BKRSFS:** here, with **BKRSVSFS** as the server
- Recommend starting with at least 3000 cylinders
  - Large sites will need more
  - Your mileage may vary

#### 999996

- Need space for service machine work areas also
  - We'll use BKRSFS: for this also
- BKRSVSFS is a repository file pool server
  - Does not perform Coordinated Resource Recovery (CRR)
- Reference: "CMS File Pool Planning, Administration, and Operation" (SC24-6074)

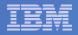

## Create New SFS Server: BKRSVSFS

- From MAINT, create and add directory entry for BKRSVSFS, using most of the sample values
  - Same procedure used to create user ID 5679J06B
  - Do not format the disks after you've added them

#### **BKRSVSFS DIRECT**

| USER BKRSVSFS password 32M 32M BG                    |                                    |  |  |  |
|------------------------------------------------------|------------------------------------|--|--|--|
| OPTION MAXCONN 2000 NOMDCFS APPLMON QUICKDSP SVMSTAT |                                    |  |  |  |
| SHARE REL 1500                                       |                                    |  |  |  |
| MACHINE XC                                           |                                    |  |  |  |
| IUCV ALLOW                                           |                                    |  |  |  |
| IUCV *IDENT RESANY GLOBAL                            |                                    |  |  |  |
| IPL CMS                                              |                                    |  |  |  |
| CONSOLE 009 3215 T OPMGRM1                           | Make Ops Mgr the secondary console |  |  |  |
| SPOOL 00C 2540 READER *                              |                                    |  |  |  |
| SPOOL 00D 2540 PUNCH A                               |                                    |  |  |  |
| SPOOL 00E 1403                                       |                                    |  |  |  |
| LINK MAINT 190 190 RR                                |                                    |  |  |  |
| LINK MAINT 193 193 RR                                |                                    |  |  |  |
| LINK MAINT 19D 19D RR                                |                                    |  |  |  |
|                                                      |                                    |  |  |  |

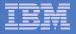

## **BKRSVSFS** Directory Entry (continued)

#### From MAINT, issue

| DIRM FOR BKRSVSFS AMD  | 191 3390  | AUTOG 2  | USER W   | Work disk     |                           |
|------------------------|-----------|----------|----------|---------------|---------------------------|
| DIRM FOR BKRSVSFS AMD  | 250 3390  | AUTOG 30 | USER R I | PW readpw wri | tepw Control disk         |
| DIRM FOR BKRSVSFS MINI | OPT 250 N | IOMDC    |          |               |                           |
| DIRM FOR BKRSVSFS AMD  | 405 3390  | AUTOG 10 | USER R I | PW readpw wri | Repository log            |
| DIRM FOR BKRSVSFS AMD  | 406 3390  | AUTOG 10 | USER R I | PW readpw wri | tepw disks                |
| DIRM FOR BKRSVSFS MINI | OPT 405 N | IOMDC    |          |               |                           |
| DIRM FOR BKRSVSFS MINI | OPT 406 N | IOMDC    |          |               |                           |
| DIRM FOR BKRSVSFS AMD  | 260 3390  | AUTOG 10 | USER R I | PW readpw wri | tepw Initial catalog disk |
| DIRM FOR BKRSVSFS AMD  | 310 3390  | AUTOG 75 | 0 USER R | PW readpw wr  | itepw                     |
| DIRM FOR BKRSVSFS AMD  | 311 3390  | AUTOG 75 | 0 USER R | PW readpw wr  | User data                 |
| DIRM FOR BKRSVSFS AMD  | 312 3390  | AUTOG 75 | 0 USER R | PW readpw wr  | disks                     |
| DIRM FOR BKRSVSFS AMD  | 313 3390  | AUTOG 75 | 0 USER R | PW readpw wr  | ritepw                    |

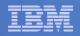

## Initial SFS Server Setup: BKRSVSFS

### Format 191 disk

- From BKRSVSFS, issue
  - format 191 a

### Create a PROFILE EXEC on the 191 disk, containing

```
/* */
'ACCESS 193 C'
'CP SET EMSG ON'
Exit 0
```

## Run the PROFILE

profile

12

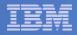

### Define Startup Parameters for SFS Server: BKRSVSFS

On BKRSVSFS 191 disk, create a file called BKRSVSFS DMSPARMS

| ADMIN 5697J06B     |  |  |  |
|--------------------|--|--|--|
| ADMIN BKRADMIN     |  |  |  |
| ADMIN BKRBKUP      |  |  |  |
| ADMIN BKRWRK01     |  |  |  |
| ADMIN BKRWRK02     |  |  |  |
| ADMIN BKRWRK03     |  |  |  |
| ADMIN BKRWRK04     |  |  |  |
| NOBACKUP           |  |  |  |
| FILEPOOLID BKRSFS  |  |  |  |
| NOCRR              |  |  |  |
| NOLUNAME           |  |  |  |
| SAVESEGID CMSFILES |  |  |  |
| USERS 700          |  |  |  |
|                    |  |  |  |

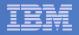

## Generate the File Pool BKRSFS

#### From BKRSVSFS, issue

fileserv generate

#### When prompted in \$\$TEMP \$POOLDEF, enter

| MAXUSERS=1000   |                           |
|-----------------|---------------------------|
| MAXDISKS=500    |                           |
| DDNAME=CONTROL  | VDEV=250                  |
| DDNAME=LOG1     | VDEV=405                  |
| DDNAME=LOG2     | VDEV=406                  |
| DDNAME=MDK00001 | VDEV=260 GROUP=1 BLOCKS=0 |
| DDNAME=MDK00002 | VDEV=310 GROUP=2 BLOCKS=0 |
| DDNAME=MDK00003 | VDEV=311 GROUP=2 BLOCKS=0 |
| DDNAME=MDK00004 | VDEV=312 GROUP=2 BLOCKS=0 |
| DDNAME=MDK00005 | VDEV=313 GROUP=2 BLOCKS=0 |

#### • Then FILE

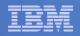

## Final SFS Server Tasks for BKRSVSFS

### Start the server

- From BKRSVSFS, issue

fileserv start

#cp disc

15

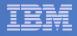

## Authorize Users and Create Directories in SFS

#### Authorize administrators and service machines

#### - From 5697J06B, issue

enroll user bkradmin bkrsfs (blocks 4000 storgroup 2 enroll user bkrbkup bkrsfs (blocks 4000 storgroup 2 enroll user bkrcatlg bkrsfs (blocks 500000 storgroup 2 enroll user bkrwrk01 bkrsfs (blocks 20000 storgroup 2 enroll user bkrwrk02 bkrsfs (blocks 20000 storgroup 2 enroll user bkrwrk03 bkrsfs (blocks 20000 storgroup 2 enroll user bkrwrk04 bkrsfs (blocks 20000 storgroup 2

#### Create required directory entries

#### - From 5697J06B, issue

create directory bkrsfs:bkradmin.workarea
create directory bkrsfs:bkrcatlg.workarea
create directory bkrsfs:bkrwrk01.workarea
create directory bkrsfs:bkrwrk02.workarea
create directory bkrsfs:bkrwrk03.workarea

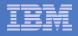

## Authorize Users and Create Directories in SFS

- Create required directory entries for service machines
  - From 5697J06B, issue

enroll user bkradmin bkrsfs (blocks 4000 storgroup 2 enroll user bkrbkup It's okay if these user enroll user bkrcatlg ok enroll user bkrwrk01 IDs don't actually enroll user bkrwrk02 exist yet enroll user bkrwrk03 enroll user bkrwrk04 bkrsfs (blocks 20000 storgroup 2 create directory bkrsfs:bkradmin.workarea create directory bkrsfs:bkrcatlg.workarea create directory bkrsfs:bkrbkup.workarea create directory bkrsfs:bkrwrk01.workarea create directory bkrsfs:bkrwrk02.workarea create directory bkrsfs:bkrwrk03.workarea create directory bkrsfs:bkrwrk04.workarea

pup 2

bup 2

bup 2

up 2

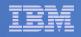

## Take a Breath – New SFS Server is Set Up

# If you've never set up SFS before, this is the hardest part of the product install

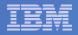

## Prepare for VMSES/E Installation

### From 5697J06B

- Mount installation tape at virtual address 181
- Link and access MAINT disks
  - link MAINT 5e5 5e5 rr
  - access 5e5 b
  - link MAINT 51d 51d mr
  - access 51d d
- Load product control files
  - vmfins install info (nomemo
- Obtain planning info
  - vmfins install ppf 5697J06B BKUPMGR (plan nomemo
- Review for errors

```
vmfview install
```

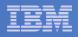

## Create Directory Entries for All Required Users

- Use directory entry samples in 5697J06B PLANINFO
  - Located on 5697J06B 191 disk
- Follow steps outlined earlier for creating 5697J06B user ID to create directory entries for
  - **BKRADMIN**
  - BKRCATLG
  - BKRBKUP
  - BKRWRK01
  - BKRWRK02
  - BKRWRK03
  - BKRWRK04

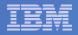

## Format All Minidisks

### From 5697J06B, issue

link BKRADMIN 191 333 MR

- format 333 z
- release z (det
- Repeat for each disk

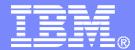

**IBM Software** 

## Installing using VMSES/E

© 2007 IBM Corporation

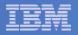

## Initial VMSES/E Install

### From 5697J06B

- Create and run a PROFILE EXEC

```
xedit profile exec a
===> input /**/
```

- ===> input 'access 5e5 b'
- ===> input 'access 51d d'
- ===> input 'CP SET PF12 RETRIEVE'
- ===> file

profile

- Mount product tape at virtual address 181
  - If not already done
- Load the product code to disk and install

```
vmfins install ppf 5697J06B BKUPMGR (nomemo nolink
```

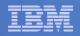

## Initial VMSES/E Install (continued)

### Review for errors

vmfview install

### – Update Build Status Table

vmfins build ppf 5697J06B BKUPMGR (serviced nolink

### Review for errors

24

vmfview install

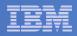

### Where Code is Installed for Configuration and Testing

| Disk on<br>5697J06B | Description                                                           |
|---------------------|-----------------------------------------------------------------------|
| 2C2                 | Sample files                                                          |
| 491                 | Service machine executables for<br>-BKRBKUP<br>-BKRCATLG<br>-BKRWRKxx |
| 492                 | End user and administrator executables                                |
| 198                 | Configuration files                                                   |
| 199                 | Backup job templates                                                  |
| 49D                 | Help files for test system                                            |

25

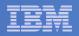

## VMSES/E Installation is Complete

- All code is installed from tape
- Standard install commands used by most z/VM products
- This was the easy part

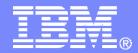

#### **IBM Software**

## Configuring

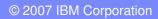

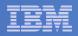

### Verify System Access Privileges for Backup Servers

| User ID  | Privileges Required and Recommended                                                                                                    |
|----------|----------------------------------------------------------------------------------------------------|
| BKRADMIN | <ul> <li>OPTION LNKNOPAS (or equivalent, such as RACF OPERATIONS)</li> <li>Privilege Class G</li> <li>Privilege Class B (for CP MSGNOH)</li> </ul>                                                                                                    |
| BKRBKUP  | <ul> <li>OPTION LNKNOPAS (or equivalent, such as RACF OPERATIONS)</li> <li>Privilege Class G</li> <li>Privilege Class A (for CP FORCE)</li> <li>Privilege Class B (CP MSGNOH)</li> <li>Privilege Class D (CP PURGE)</li> </ul>                                                                                                   |
| BKRCATLG | <ul> <li>Privilege Class G</li> <li>Privilege Class B (CP MSGNOH)</li> <li>OPTION LNKNOPAS (or equivalent, such as RACF OPERATIONS) if backing up to disk</li> </ul>                                                                                                    |
| BKRWRKxx | <ul> <li>OPTION LNKNOPAS (or equivalent, such as RACF OPERATIONS)</li> <li>Privilege Class G</li> <li>Privilege Class B (for CP MSGNOH)</li> <li>OPTION DEVINFO (if you have minidisks defined with DEVNO or &amp;SYSRES options)</li> <li>OPTION LNKSTABL (if you want to link disks in STABLE mode during a backup)</li> </ul> |

28

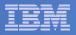

```
PROFILE EXEC for BKRADMIN
```

```
- From 5697J06B
  link bkradmin 191 291 mr
  acc 291 z
  acc 2c2 e
  copy admprof sampexec e profile exec z
  xedit profile exec z
    - Change
       'ACCESS' SFS Pool': BKRADMIN.CONFIGURATION B/B'
       'ACCESS' SFS_Pool': BKRADMIN.RUNTIME C/C'
       'ACCESS' SFS_Pool': BKRADMIN.JOBDEFS E'
    – To
       'ACCESS 198 B/B'
       'LINK 5697J06B 491 491 RR'
       'ACCESS 491 C/C'
       'ACCESS 199 E'
    - Change
       SFS_Pool = 'ROCKSFS1'
    – To
       SFS Pool = 'BKRSFS'
    – Add
       'ACCESS 592 F' /* Access end user and admin routines */
```

file

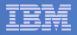

#### PROFILE EXEC for BKRCATLG

```
- From 5697J06B
```

```
link bkrcatlg 191 292 mr
acc 292 z
acc 2c2 e
copy catprof sampexec e profile exec z
xedit profile exec z
```

- Change

```
'ACCESS' SFS_Pool':BKRADMIN.CONFIGURATION B/B'
'ACCESS' SFS_Pool':BKRADMIN.RUNTIME C/C'
```

#### — То

```
'ACCESS 198 B/B'
'LINK 5697J06B 491 491 RR'
'ACCESS 491 C/C'
```

#### - Change

```
SFS_Pool = 'ROCKSFS1'
```

```
– To
```

```
SFS_Pool = 'BKRSFS'
```

```
file
```

30

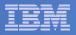

```
PROFILE EXEC for BKRBKUP
```

```
- From 5697J06B
  link bkrbkup 191 293 mr
  acc 293 z
  acc 2c2 e
  copy mastprof sampexec e profile exec z
  xedit profile exec z
    - Change
       'ACCESS' SFS_Pool': BKRADMIN.CONFIGURATION B/B'
       'ACCESS' SFS_Pool': BKRADMIN.RUNTIME C/C'
       'ACCESS' SFS_Pool':BKRADMIN.JOBDEFS E/E'
    – To
       'ACCESS 198 B/B'
       'LINK 5697J06B 491 491 RR'
       'ACCESS 491 C/C'
       'ACCESS 199 E/E'
    - Change
       SFS_Pool = 'ROCKSFS1'
    – To
       SFS Pool = 'BKRSFS'
```

```
file
```

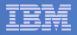

#### PROFILE EXEC for BKRWRK01

```
- From 5697J06B
```

```
link bkrwrk01 191 294 mr
acc 294 z
acc 2c2 e
copy wrkprof sampexec e profile exec z
xedit profile exec z
```

- Change

```
'ACCESS' SFS_Pool':BKRADMIN.CONFIGURATION B/B'
'ACCESS' SFS_Pool':BKRADMIN.RUNTIME C/C'
```

#### — То

```
'ACCESS 198 B/B'
'LINK 5697J06B 491 491 RR'
'ACCESS 491 C/C'
```

#### - Change

```
SFS_Pool = 'ROCKSFS1'
```

```
- To
SFS Pool = 'BKRSFS'
```

```
File
```

### Repeat for BKRWRK02, BKRWRK03, and BKRWRK04

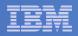

## Define Special Users to Backup Manager

#### From 5697J06B

- access 198 z
- access 2c2 e
- copy bkrusers namesamp e = names z
- xedit bkrusers names z
- Add additional administrators:
  - BKRBKUP
  - Others as required by your site
- Use defaults for other fields
- Copy BKRUSER NAMES to a shared disk for user and server access
  - E.g. MAINT 19E (Y disk) or 5697J06B 492

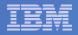

## Update the Configuration File: BKRSYSTM CONFIG

### From 5697J06B

- access 198 z
- access 2c2 e
- copy bkrsystm confsamp e = config z
- xedit bkrsystm config z

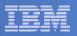

### Update the Configuration File: BKRSYSTM CONFIG

### Choose local options for

Local\_SVM\_Contact = System Administrator - sysadmin@some.corp.com

- Contact name displayed on service machines
- Not used for automated e-mails or messages

Template\_MDISK\_Buffer\_Pages = 512

Increase this value if you have more than 30,000 minidisks on the system

BKR\_Allow\_EDF\_Target\_Format = 0

 Change to 1 if you want Backup Manager to format unformatted minidisks on restore

#### CatalogPool = RS54QA02

Change to BKRSFS

### Copy BKRSYSTM CONFIG to a shared disk

• E.g. MAINT 19E (Y disk) or 5697J06B 492

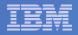

## Complete SFS Configuration and Authorization

- Create backup catalog structure in SFS
  - From 5697J06B, issue

setupcat

 Issue all SFS CREATE DIRECTORY commands displayed by SETUPCAT

### Give all users access to the catalog for restore requests

- User access is limited to catalog directories for their own data
- From 5697J06B, issue

enroll public bkrsfs:

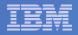

## Create Backup Job to Test

### Use a shipped sample template as a model

### - From 5697J06B, issue

access 2c2 e access 199 z copy sampfull tempsamp e testfull template z xedit testfull template z

37

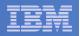

## Customize the Backup Job: TESTFULL

Choose local options for

CONFIG BKR\_JOB\_WORKERS = 1

 Increase the number of workers based on the number of items to backup

CONFIG BKR\_JOB\_NAME = SAMPFULL

Change to TESTFULL

CONSOLE \* Sample full backup generated

Change "Sample full" to indicate name of backup job TESTFULL

CP\_QUIET SPOOL CONSOLE CLOSE NAME SAMPFULL \$\$SDATE\$\$

Change SAMPFULL to TESTFULL

#### Many other options available

- See job statements and comments in SAMPFULL TEMPSAMP

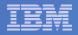

## Customize the Backup Job: TESTFULL

#### Update INCLUDE and EXCLUDE statements

- Delete or replace the following entries for Linux guests

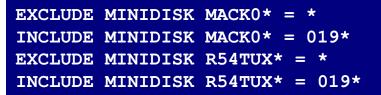

Delete the following entries

| EXCLUDE | MINIDISK MAINT = 0123 |
|---------|-----------------------|
| EXCLUDE | MINIDISK MAINT = 0124 |
| INCLUDE | MINIDISK MAINT = 012* |
| INCLUDE | SFS VMDEVU: * *       |

Change the following to reflect BKRSVSFS instead of SAMPSFS

EXCLUDE MINIDISK SAMPSFS\* = \* INCLUDE MINIDISK SAMPSFS\* = 019\*

Modify the following to exclude large minidisks

EXCLUDE MINIDISK \* = \* \* \* = \* = \* > 3300

FILE to save changes

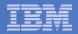

## Configuration is Complete

Now let's see if it actually works!

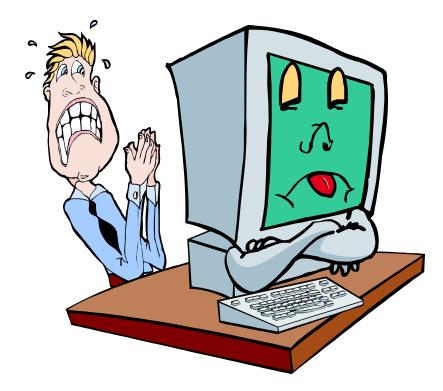

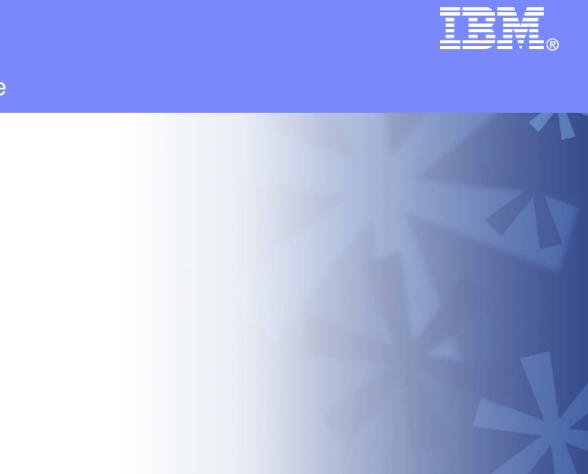

**IBM Software** 

## Verifying

© 2007 IBM Corporation

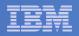

## Start Backup Manager Service Machines

#### Start required Backup Manager servers

- From MAINT, issue
  - cp xautolog bkrcatlg
  - cp xautolog bkrbkup

## Starting workers is recommended when product is first installed to verify configuration

- From MAINT, issue
  - cp xautolog bkrwrk01
- Repeat for other workers

#### Starting workers (BKRWRKxx) is not required in general

- BKRBKUP will start them when needed

#### Verify servers are up and running

- From MAINT, issue
  - cp smsg bkrbkup status
  - cp smsg bkrwrk01 status
- Repeat for other workers

#### Workers automatically logged off when idle timeout expires

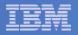

## Submit a Backup Job

### Submit a job for review

## - From BKRADMIN, issue

smsg bkrbkup review testfull

### - Review files returned to BKRADMIN's reader

- TESTFULL LINKFAIL
  - All errors linking to disks included in backup job
- TESTFULn JOB
  - One file for each backup worker assigned
  - All configuration statements with (most) variables resolved
  - All DUMPxxx statements for data that would be backed up
    - > xxx = CKD, EDF, SFS, FBA

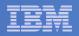

## Submit a Backup Job

## Submit a job and perform real backup

## - From BKRADMIN, issue

smsg bkrbkup submit testfull

- Review files returned to BKRADMIN's reader
- Review consoles of BKRWRKxx servers

### • From BKRADMIN, issue

GOMCMD OPMGRM1 VIEWCON USER (BKRWRKxx)

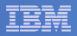

## Backup and Restore Manager is Up and Running

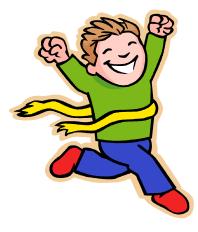

- Major task is SFS setup
  - Especially if you aren't familiar with SFS
- VMSES/E install is straightforward
- Configuration is quick for initial testing
  - Use the defaults for most things
  - Give all options some thought before production use
- Use your in-house procedures to move it to production

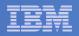

## **References and More Information**

#### Backup and Restore Manager for z/VM Web site

- http://www.ibm.com/software/stormgmt/zvm/backup
  - Publications
  - Pre-requisites
  - Announcements
  - Support
- e-mail: Tracy Dean, tld1@us.ibm.com

#### Publications

- CMS File Pool Planning, Administration, and Operation (SC24-6074)
- Directory Maintenance Facility Commands Reference (SC24-6133)
- Backup and Restore Manager for z/VM Program Directory (GI10-8662)
- Backup and Restore Manager for z/VM Administration Guide (SC18-9346)
- Backup and Restore Manager for z/VM User Guide (SC18-9523)